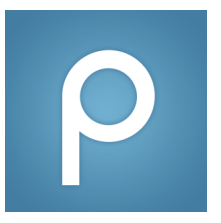

## How to Enroll in a Course

*For students: steps on how to enroll in a Piazza course*

1. Click the green "Students Get Started" button on the homepage:

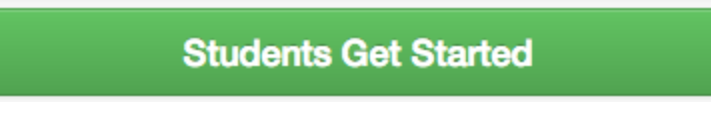

2. Search for your university:

## **Search Schools:**

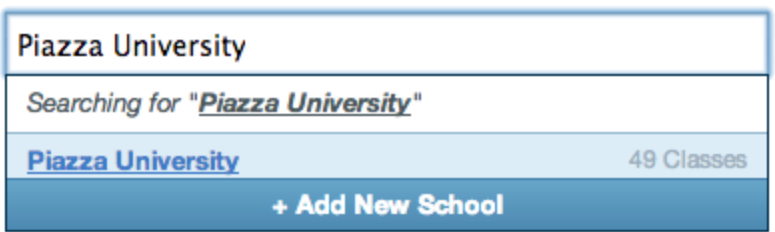

3. Search for your specific course:

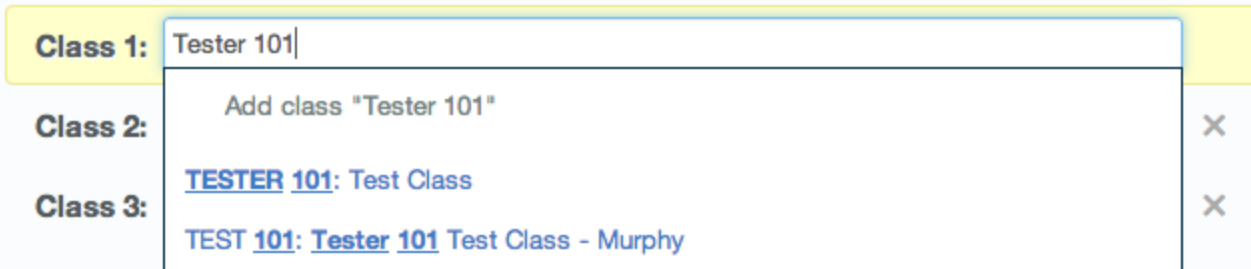

*Note: Some courses may have multiple sections; you should only enroll in the section that your professor is teaching, which should be labeled with their last name.*

4. Choose "Join as Student" and add any additional classes:

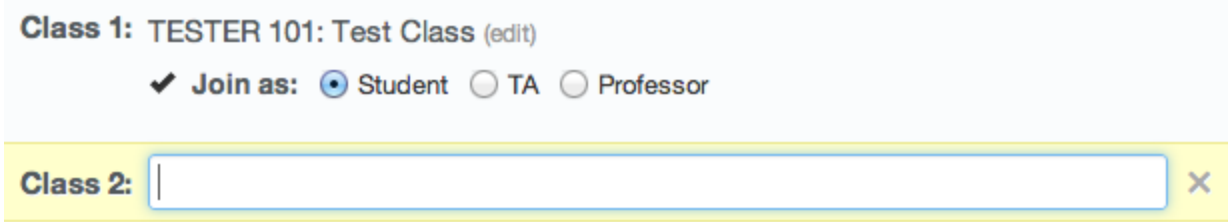

*Note: Some professor's may use an Access Code (or password) for students to enroll. If this is the case, please ask your professor for the code.*

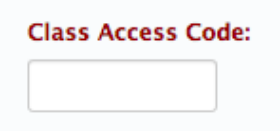

5. Enter in your email address:

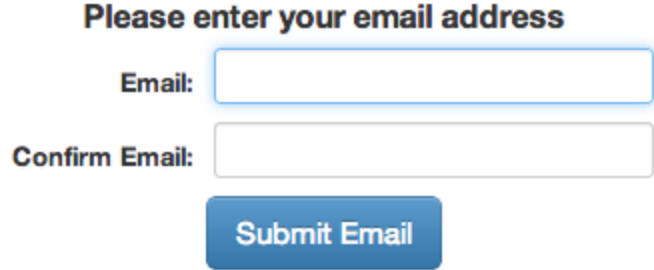

*Note: Some professor's may require school email addresses to enroll in their course.*

6. Existing Piazza users are now finished and can log in to see their courses. 6a. New Piazza users will receive a validation code in their email inbox:

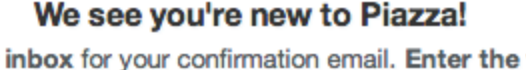

**Check your** validation code below so you can access your classes!

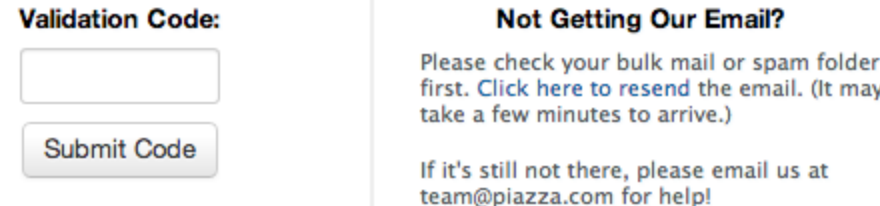